## **Modular Flashing Tool Installation Description**

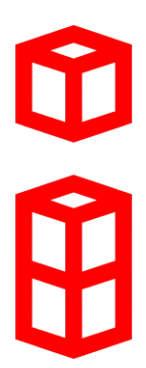

**Software is protected by Wibu CodeMeter. A valid license is necessary (Dongle)!** (see documentation "WiBu Codemeter Dongle")

Start the installer executable:

The installer executable installs the Modular Flashing Tool components as well as required license environment. Optionally drivers for third party devices from Vector Informatik GmbH can be installed as well.

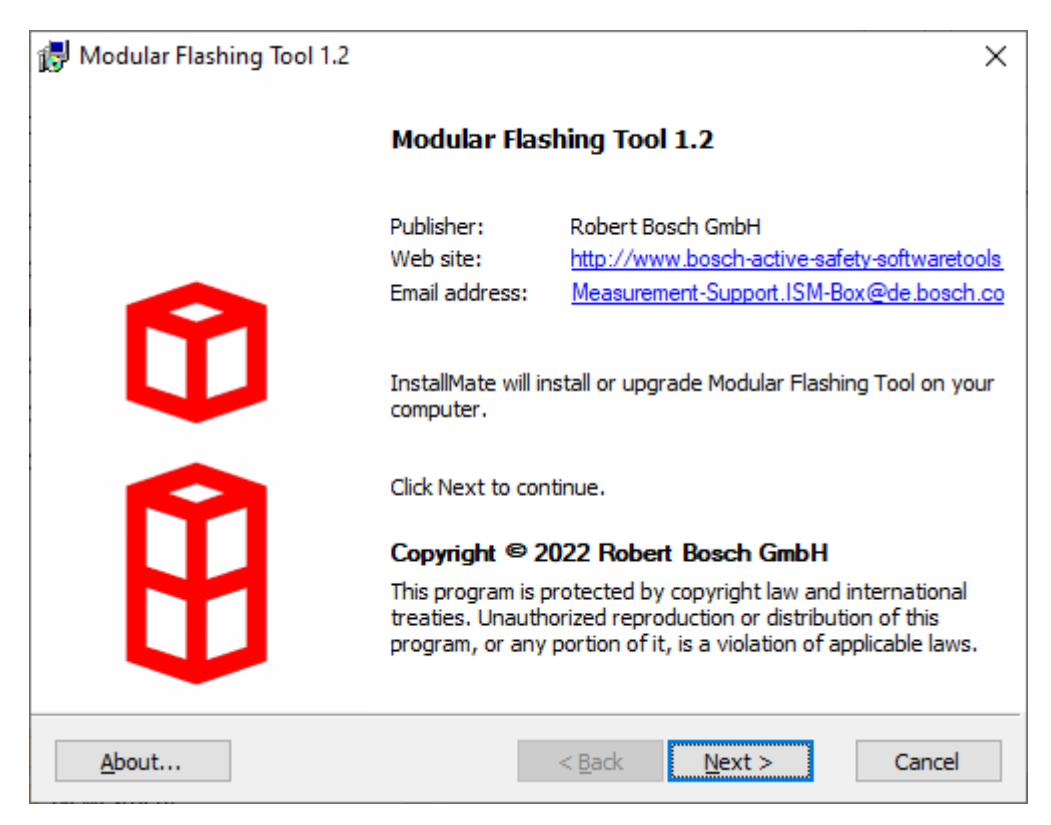

>> Press Button *Next* to continue or *Cancel* to abort the installation.

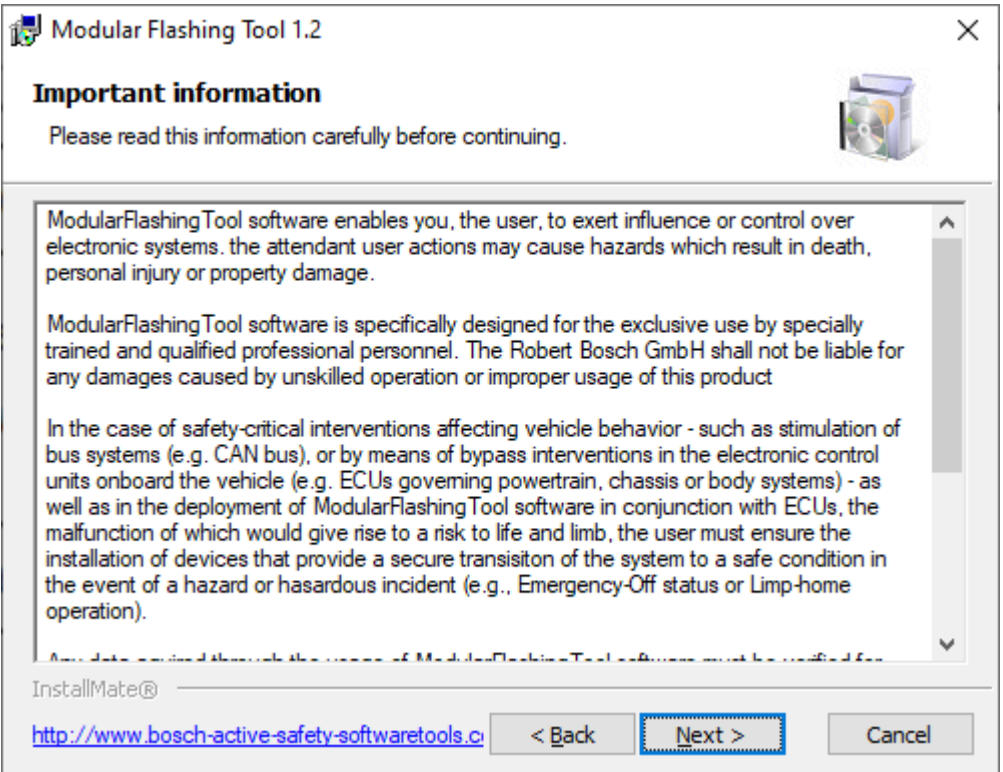

>> Press Button *Next* to continue or *Cancel* to abort the installation.

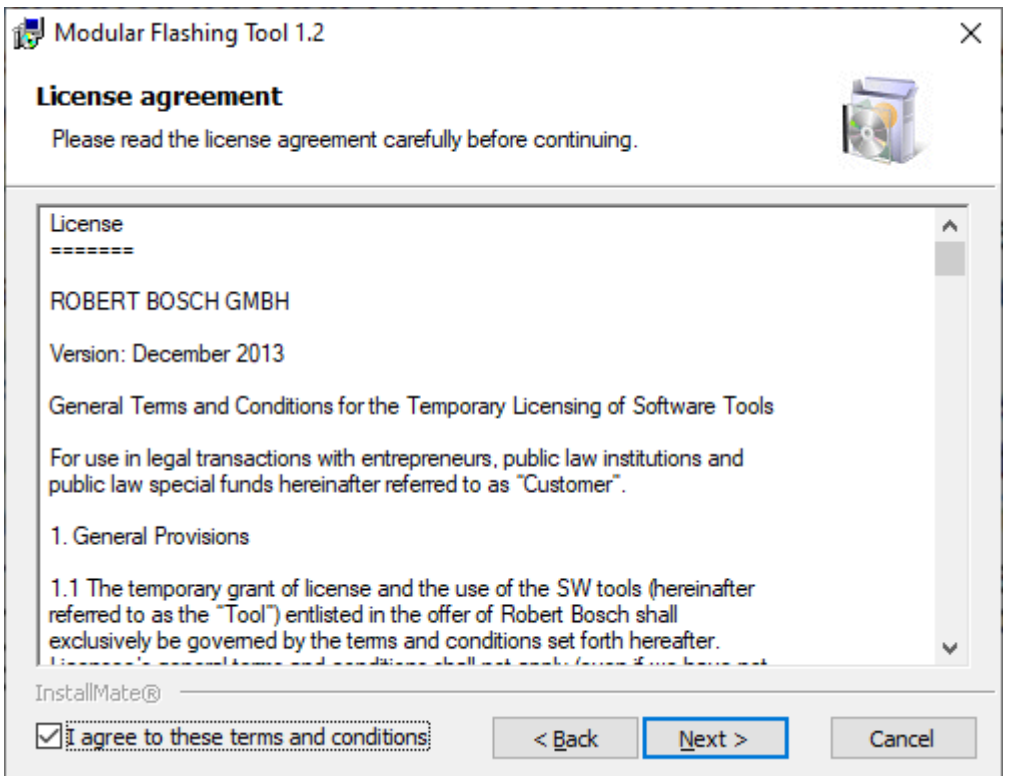

>> Accept the license terms and press button *Next* to continue or *Cancel* to abort the installation.

If you do not agree to the license statement, you must abort the installation!

Select the installation options now

Use the default settings "*Modular Flashing Tool"* and *"Install Vector XL driver"* component:

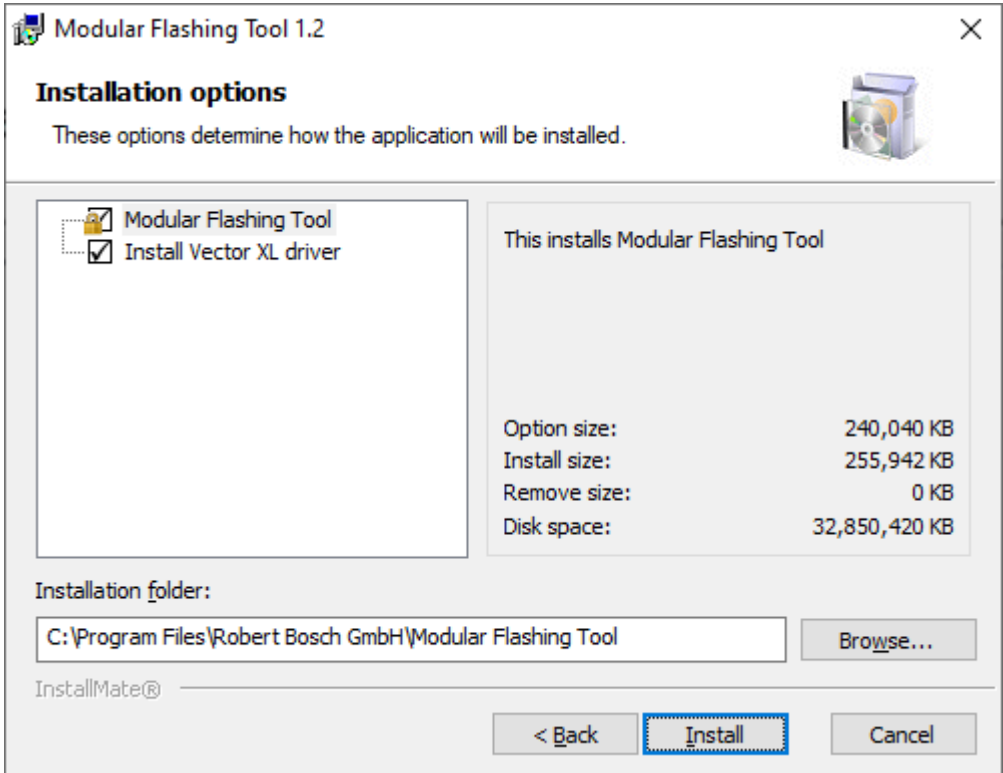

ModularFlashingTool installation needs ~**120 MB** free disk space on the local hard disk. >> Press button *"Install"* to continue or *Cancel* to abort the installation.

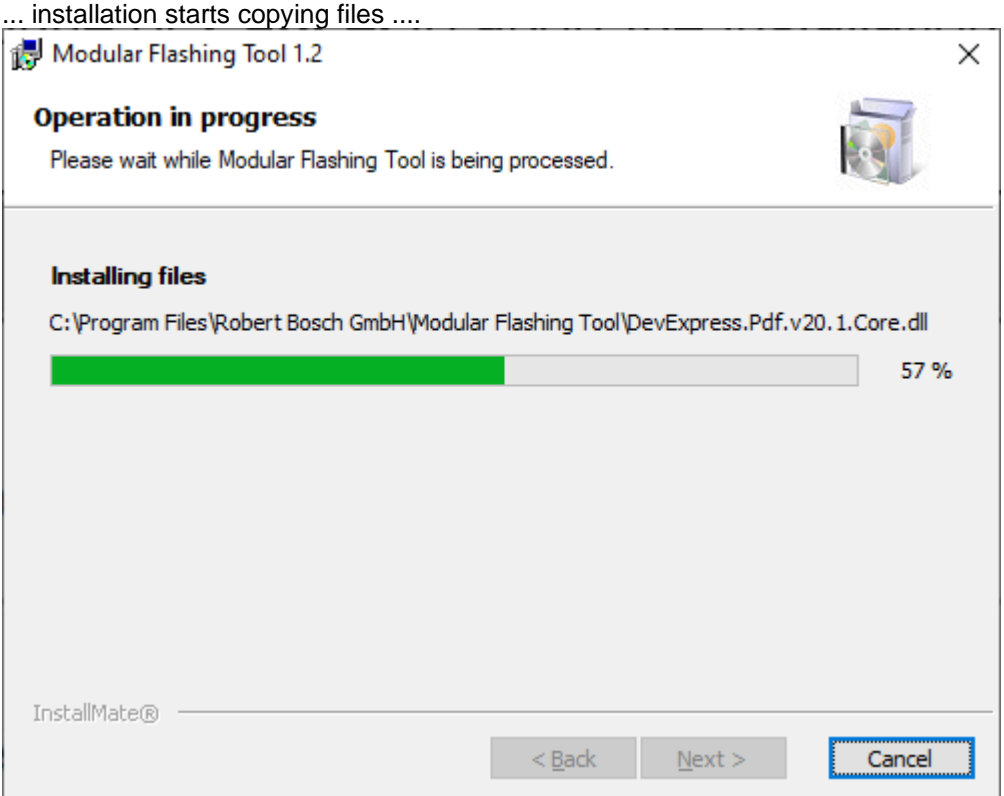

>> The Wibu Codemeter Runtime software will be installed.

This software is necessary to handle the licensing on the connected dongle:

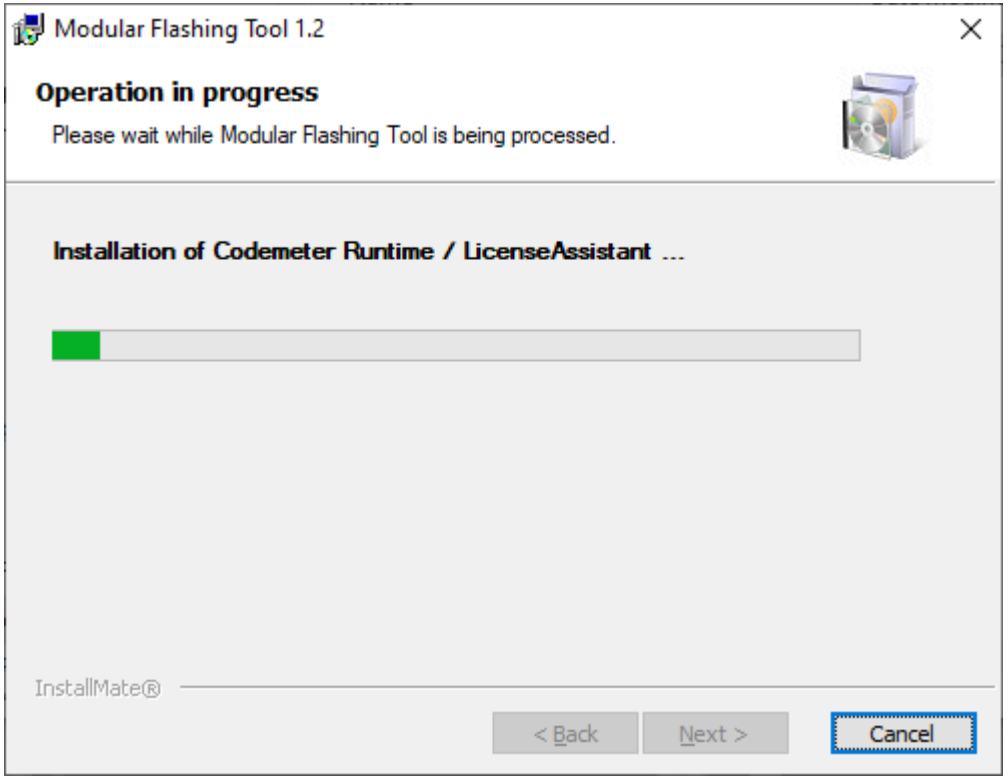

>> the correct installation is shown by the "Codemeter" icon in the system menu:

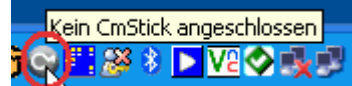

>> plug on your License Dongle: 1 CmStick angeschlossen c r M

**>> The software does not work without valid License Dongle!! <<**

After correct installation you get a success message:

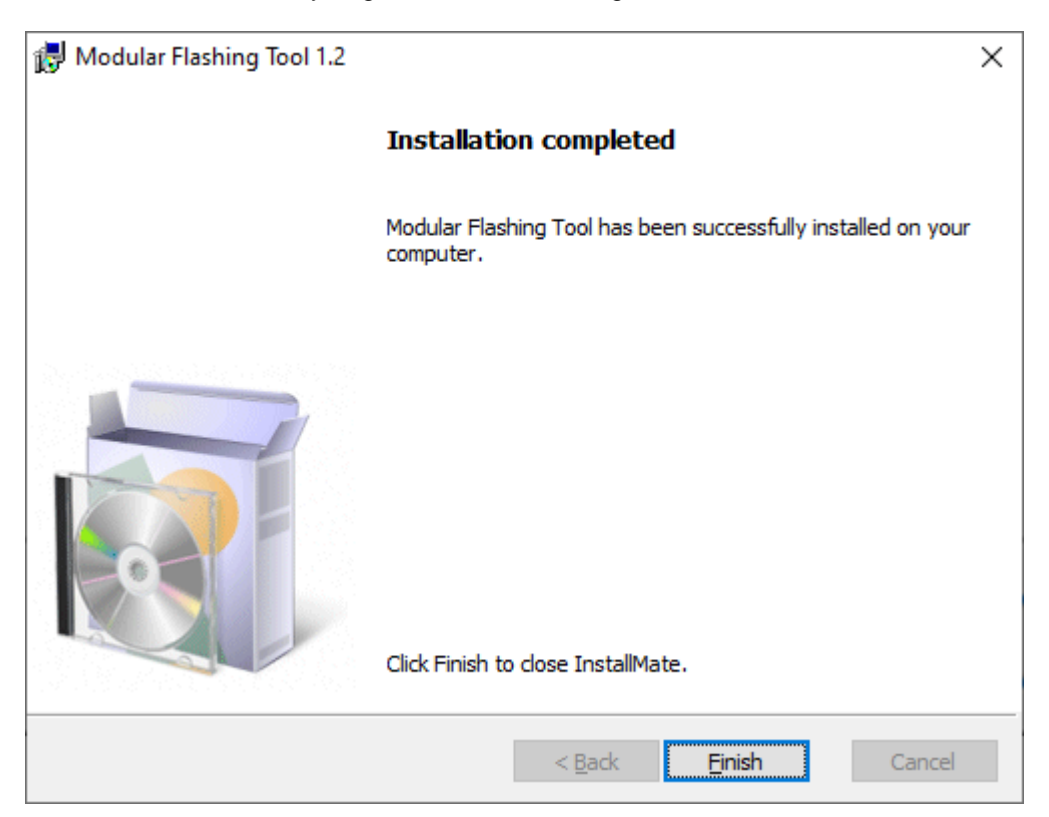

That's it ...

## **The complete installation needs ~120 MB free hard disk space.**